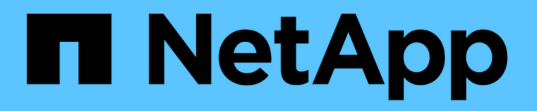

### レプリケーションポリシーをカスタマイズしま す ONTAP 9 NetApp April 24, 2024

This PDF was generated from https://docs.netapp.com/ja-jp/ontap/data-protection/create-customreplication-policy-concept.html on April 24, 2024. Always check docs.netapp.com for the latest.

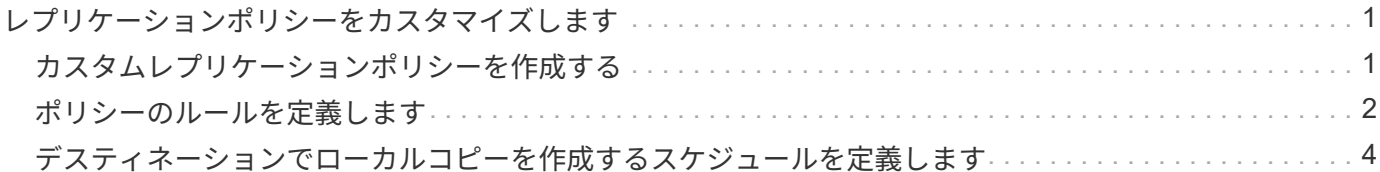

# <span id="page-2-0"></span>レプリケーションポリシーをカスタマイズします

## <span id="page-2-1"></span>カスタムレプリケーションポリシーを作成する

関係のデフォルトポリシーが適切でない場合は、カスタムレプリケーションポリシーを 作成できます。たとえば、ネットワーク転送時にデータを圧縮したり、 Snapshot コピ ーを転送するための SnapMirror の試行回数を変更したりできます。

レプリケーション関係の作成時には、デフォルトまたはカスタムのポリシーを使用できます。カスタムアーカ イブ(旧 SnapVault)またはユニファイドレプリケーションポリシーの場合は、初期化と更新の際に転送する Snapshot コピーを決定する 1 つ以上の \_ rules\_ を定義する必要があります。また、デスティネーションでロ ーカル Snapshot コピーを作成するスケジュールを定義することもできます。

レプリケーションポリシーの policy type of によって、サポートされる関係のタイプが決まります。次の表 は、使用可能なポリシータイプを示しています。

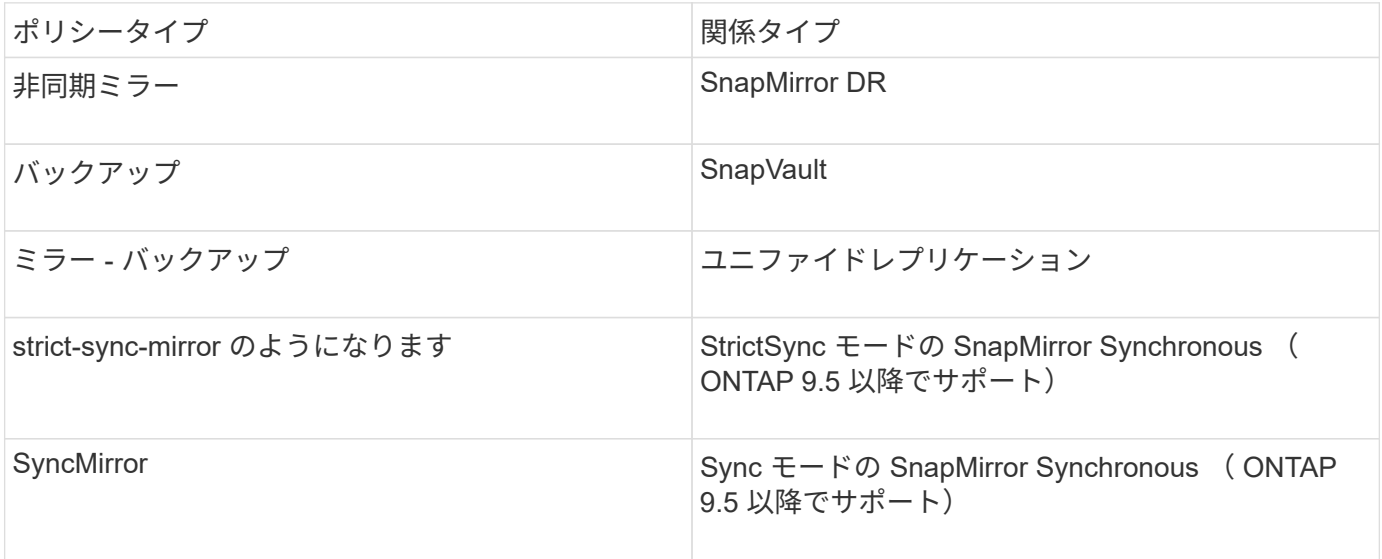

 $\left( Q\right)$ 

カスタムレプリケーションポリシーを作成する場合は、デフォルトポリシーをモデルとするこ とを推奨します。

ステップ

1. カスタムレプリケーションポリシーを作成します。

snapmirror policy create -vserver *SVM* -policy *policy* -type asyncmirror|vault|mirror-vault|strict-sync-mirror|sync-mirror -comment *comment* -tries *transfer\_tries* -transfer-priority low|normal -is-network-compression -enabled true|false

コマンド構文全体については、マニュアルページを参照してください。

ONTAP 9.5以降では、を使用して、SnapMirror Synchronous関係の共通のSnapshotコピースケジュールを 作成するスケジュールを指定できます -common-snapshot-schedule パラメータデフォルトでは、 SnapMirror Synchronous 関係の共通の Snapshot コピースケジュールは 1 時間です。SnapMirror Synchronous 関係の Snapshot コピースケジュールの値は、 30 分から 2 時間までの範囲で指定できま

次の例は、データ転送のためにネットワーク圧縮を有効にする、 SnapMirror DR 用のカスタムレプリケー ションポリシーを作成します。

cluster dst::> snapmirror policy create -vserver svm1 -policy DR compressed -type async-mirror -comment "DR with network compression enabled" -is-network-compression-enabled true

次の例は、 SnapVault 用のカスタムレプリケーションポリシーを作成します。

cluster dst::> snapmirror policy create -vserver svm1 -policy my\_snapvault -type vault

次の例は、ユニファイドレプリケーション用のカスタムレプリケーションポリシーを作成します。

cluster dst::> snapmirror policy create -vserver svm1 -policy my unified -type mirror-vault

次の例は、 StrictSync モードの SnapMirror Synchronous 関係用のカスタムレプリケーションポリシーを 作成します。

cluster dst::> snapmirror policy create -vserver svm1 -policy my\_strictsync -type strict-sync-mirror -common-snapshot-schedule my\_sync\_schedule

#### 完了後

「 vault 」および「 `m mirror vault 」ポリシータイプの場合は、初期化および更新時に転送する Snapshot コ ピーを決定するルールを定義する必要があります。

を使用します snapmirror policy show コマンドを入力して、SnapMirrorポリシーが作成されたことを確 認します。コマンド構文全体については、マニュアルページを参照してください。

### <span id="page-3-0"></span>ポリシーのルールを定義します

ポリシータイプが「 vault 」または「 M mirror vault 」のカスタムポリシーの場合、初期 化および更新時に転送する Snapshot コピーを決定するルールを少なくとも 1 つ定義す る必要があります。また、ポリシータイプが「 vault 」または「 `m mirror vault 」のデ フォルトポリシーのルールを定義することもできます。

このタスクについて

ポリシータイプが「 vault 」または「 `m mirror vault 」のすべてのポリシーには、レプリケートする Snapshot コピーを指定するルールが必要です。たとえば、「 bi-monthly 」ルールは、 SnapMirror ラベル

す。

が「 bi-monthly 」に割り当てられた Snapshot コピーだけをレプリケートする必要があることを指定しま す。SnapMirror ラベルは、ソースでの Snapshot ポリシーの設定時に指定します。

各ポリシータイプは、システム定義の 1 つ以上のルールに関連付けられます。これらのルールは、ポリシー タイプの指定時にポリシーに自動的に割り当てられます。次の表は、システム定義のルールを示しています。

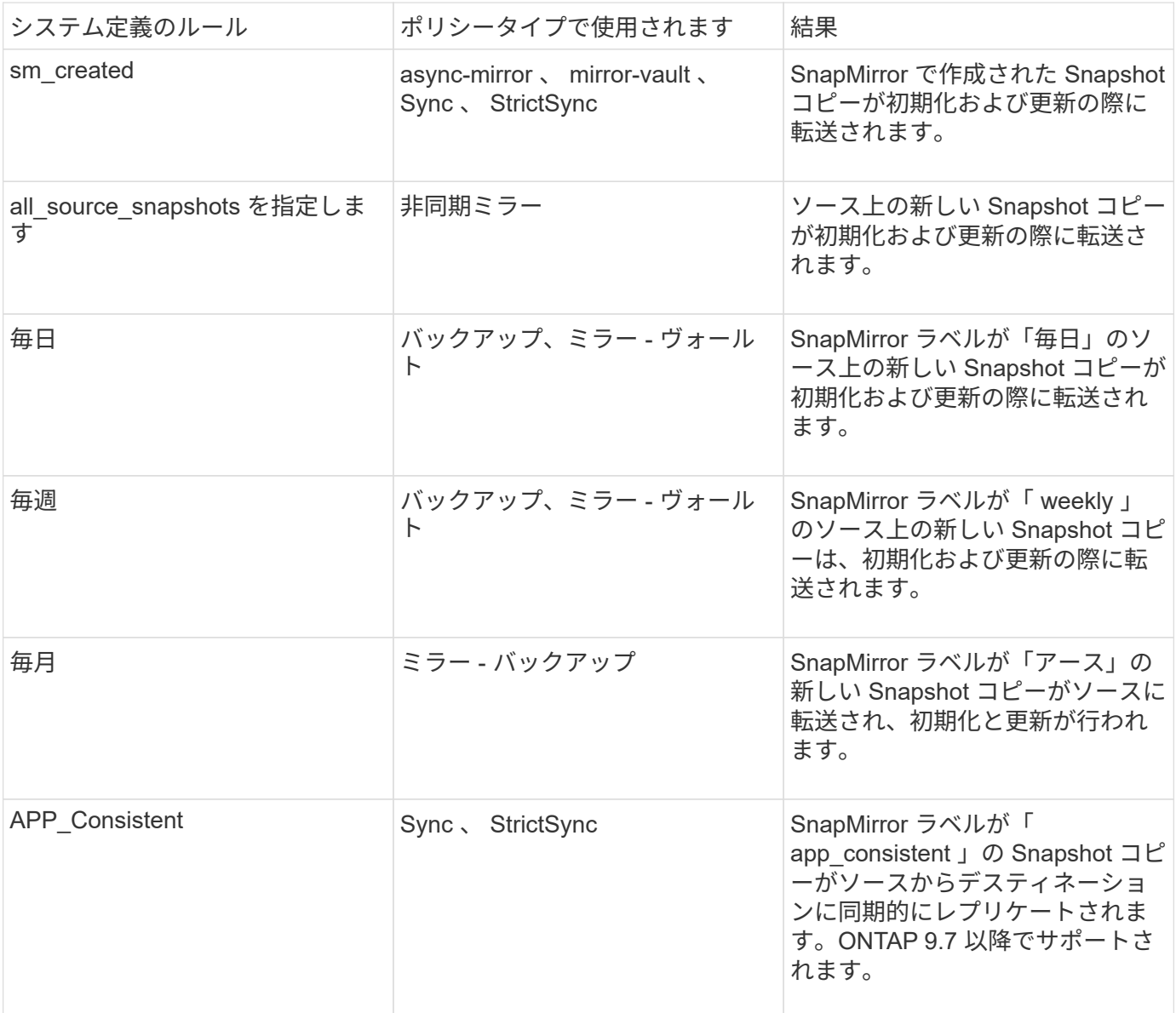

「 async 」ポリシータイプを除き、デフォルトポリシーまたはカスタムポリシーに追加のルールを必要に応 じて指定できます。例:

- をクリックします MirrorAndVault ポリシーの場合は、SnapMirrorラベルが「bi-monthly」のソー スSnapshotコピーを照合する「bi-monthly」というルールを作成できます。
- 「 me-vault 」ポリシータイプのカスタムポリシーの場合は、「 bi-weekly 」というルールを作成し、ソー ス上の Snapshot コピーと「 bi-weekly 」 SnapMirror ラベルを照合します。

ステップ

1. ポリシーのルールを定義します。

snapmirror policy add-rule -vserver *SVM* -policy *policy\_for\_rule* -snapmirror

-label *snapmirror-label* -keep *retention\_count*

コマンド構文全体については、マニュアルページを参照してください。

次の例は、SnapMirrorラベルのルールを追加します bi-monthly をデフォルトに設定します MirrorAndVault ポリシー:

cluster dst::> snapmirror policy add-rule -vserver svm1 -policy MirrorAndVault -snapmirror-label bi-monthly -keep 6

次の例は、SnapMirrorラベルのルールを追加します bi-weekly カスタムに my\_snapvault ポリシー:

cluster dst::> snapmirror policy add-rule -vserver svm1 -policy my\_snapvault -snapmirror-label bi-weekly -keep 26

次の例は、SnapMirrorラベルのルールを追加します app\_consistent カスタムに Sync ポリシー:

cluster dst::> snapmirror policy add-rule -vserver svm1 -policy Sync -snapmirror-label app consistent -keep 1

この SnapMirror ラベルに一致する Snapshot コピーをソースクラスタからレプリケートできます。

cluster\_src::> snapshot create -vserver vs1 -volume vol1 -snapshot snapshot1 -snapmirror-label app consistent

# <span id="page-5-0"></span>デスティネーションでローカルコピーを作成するスケジュール を定義します

SnapVault 関係とユニファイドレプリケーション関係の場合は、最後に転送された Snapshot コピーのコピーをデスティネーションで作成することによって、更新した Snapshot コピーが破損する可能性を防ぐことができます。この「ローカル・コピー」は ソース上の保持ルールに関係なく保持されるため、元は SnapMirror によって転送された Snapshot がソースで使用できなくなった場合でも、そのコピーをデスティネーションで 使用できます。

このタスクについて

ローカルコピーを作成するスケジュールはで指定します -schedule のオプション snapmirror policy add-rule コマンドを実行します

ステップ

1. デスティネーションでローカルコピーを作成するスケジュールを定義します。

snapmirror policy add-rule -vserver *SVM* -policy *policy\_for\_rule* -snapmirror -label *snapmirror-label* -schedule *schedule*

コマンド構文全体については、マニュアルページを参照してください。ジョブスケジュールの作成方法の 例については、を参照してください ["](https://docs.netapp.com/ja-jp/ontap/data-protection/create-replication-job-schedule-task.html)[レプリケーションジョブスケジュールを作成します](https://docs.netapp.com/ja-jp/ontap/data-protection/create-replication-job-schedule-task.html)["](https://docs.netapp.com/ja-jp/ontap/data-protection/create-replication-job-schedule-task.html)。

次の例は、ローカルコピーを作成するスケジュールをデフォルトに追加します MirrorAndVault ポリシ ー:

cluster\_dst::> snapmirror policy add-rule -vserver svm1 -policy MirrorAndVault -snapmirror-label my\_monthly -schedule my\_monthly

次の例は、ローカルコピーを作成するスケジュールをカスタムのに追加します my\_unified ポリシー:

cluster dst::> snapmirror policy add-rule -vserver svm1 -policy my\_unified -snapmirror-label my\_monthly -schedule my\_monthly

Copyright © 2024 NetApp, Inc. All Rights Reserved. Printed in the U.S.このドキュメントは著作権によって保 護されています。著作権所有者の書面による事前承諾がある場合を除き、画像媒体、電子媒体、および写真複 写、記録媒体、テープ媒体、電子検索システムへの組み込みを含む機械媒体など、いかなる形式および方法に よる複製も禁止します。

ネットアップの著作物から派生したソフトウェアは、次に示す使用許諾条項および免責条項の対象となりま す。

このソフトウェアは、ネットアップによって「現状のまま」提供されています。ネットアップは明示的な保 証、または商品性および特定目的に対する適合性の暗示的保証を含み、かつこれに限定されないいかなる暗示 的な保証も行いません。ネットアップは、代替品または代替サービスの調達、使用不能、データ損失、利益損 失、業務中断を含み、かつこれに限定されない、このソフトウェアの使用により生じたすべての直接的損害、 間接的損害、偶発的損害、特別損害、懲罰的損害、必然的損害の発生に対して、損失の発生の可能性が通知さ れていたとしても、その発生理由、根拠とする責任論、契約の有無、厳格責任、不法行為(過失またはそうで ない場合を含む)にかかわらず、一切の責任を負いません。

ネットアップは、ここに記載されているすべての製品に対する変更を随時、予告なく行う権利を保有します。 ネットアップによる明示的な書面による合意がある場合を除き、ここに記載されている製品の使用により生じ る責任および義務に対して、ネットアップは責任を負いません。この製品の使用または購入は、ネットアップ の特許権、商標権、または他の知的所有権に基づくライセンスの供与とはみなされません。

このマニュアルに記載されている製品は、1つ以上の米国特許、その他の国の特許、および出願中の特許によ って保護されている場合があります。

権利の制限について:政府による使用、複製、開示は、DFARS 252.227-7013(2014年2月)およびFAR 5252.227-19(2007年12月)のRights in Technical Data -Noncommercial Items(技術データ - 非商用品目に関 する諸権利)条項の(b)(3)項、に規定された制限が適用されます。

本書に含まれるデータは商用製品および / または商用サービス(FAR 2.101の定義に基づく)に関係し、デー タの所有権はNetApp, Inc.にあります。本契約に基づき提供されるすべてのネットアップの技術データおよび コンピュータ ソフトウェアは、商用目的であり、私費のみで開発されたものです。米国政府は本データに対 し、非独占的かつ移転およびサブライセンス不可で、全世界を対象とする取り消し不能の制限付き使用権を有 し、本データの提供の根拠となった米国政府契約に関連し、当該契約の裏付けとする場合にのみ本データを使 用できます。前述の場合を除き、NetApp, Inc.の書面による許可を事前に得ることなく、本データを使用、開 示、転載、改変するほか、上演または展示することはできません。国防総省にかかる米国政府のデータ使用権 については、DFARS 252.227-7015(b)項(2014年2月)で定められた権利のみが認められます。

#### 商標に関する情報

NetApp、NetAppのロゴ、<http://www.netapp.com/TM>に記載されているマークは、NetApp, Inc.の商標です。そ の他の会社名と製品名は、それを所有する各社の商標である場合があります。